## etir rtunidades de

Esta herramienta está construida para facilitar el acceso a las ofertas institucionales del distrito

Para los Equipos territoriales de la Dirección de convivencia y Diálogo Social

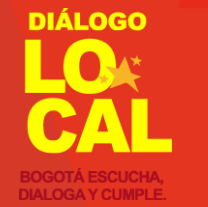

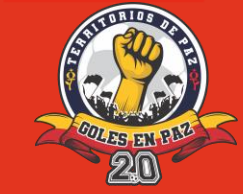

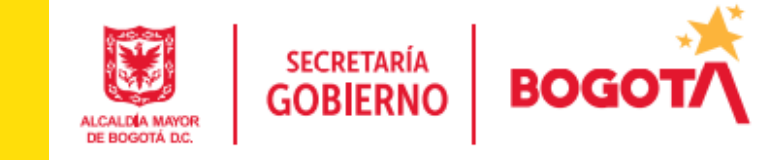

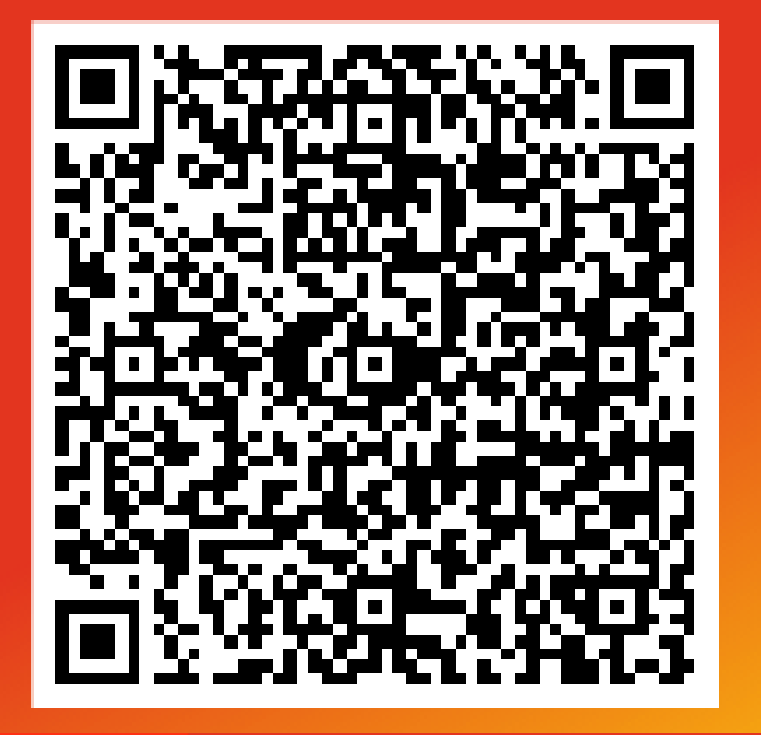

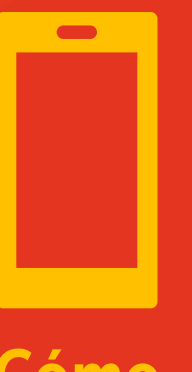

Cómo ingresar 1. Escanea con tu celular el código QR Ingresa al link

Guarda en tu celular el código QR 2. Ingresas a la imagen en tu galería 3. Seleccionas compartir imagen 4. Busca en el logo de Google (buscar imagen en Google)

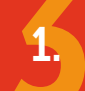

Ingresa al lin[k: https://n9.cl/rbc9q](https://n9.cl/rbc9q)

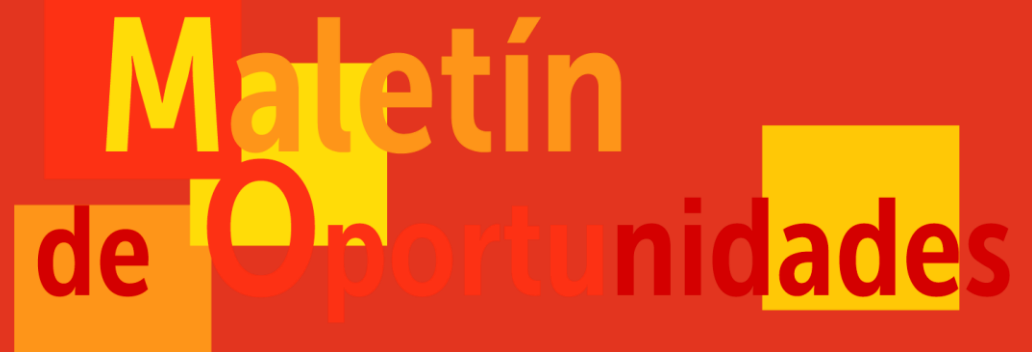

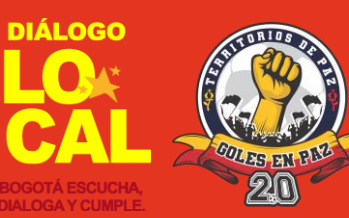

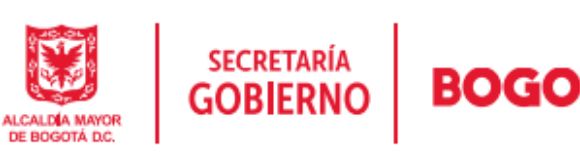

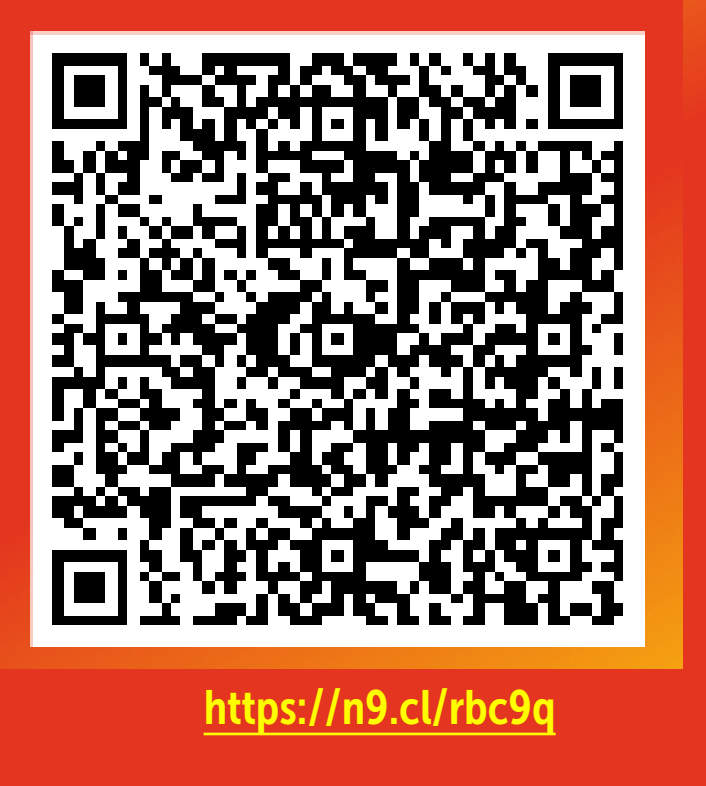

**Fretir** 

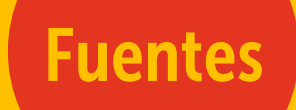

Páginas de las alcaldías locales

Páginas de las Entidades distritales

Ofertas privadas

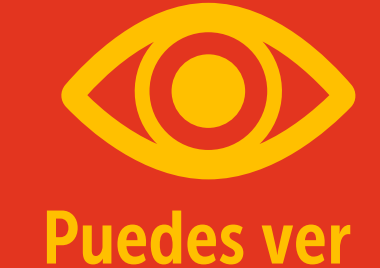

<https://n9.cl/rbc9q> **Ofertas culturales y recreo deportivas** Ofertas de Desarrollo Económico y emprendimientos Ofertas educativas Ofertas varias (mascotas, eventos)

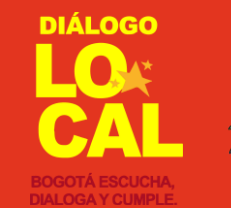

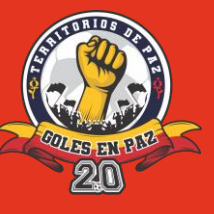

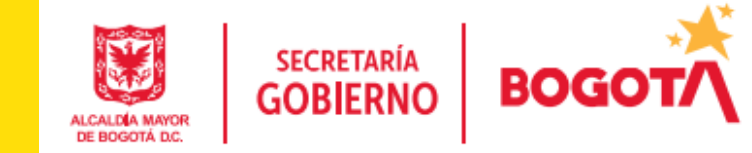

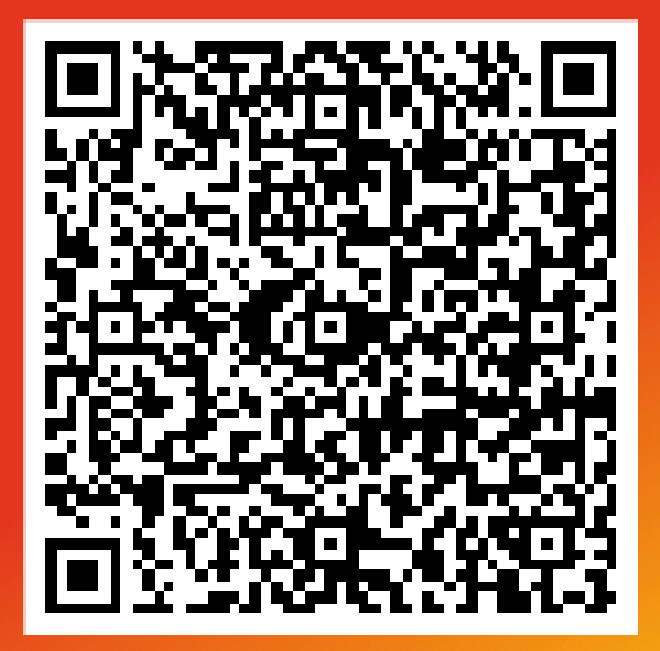

<https://n9.cl/rbc9q>

## Identifica las ofertas más llamativas de tu localidad asignada

## Envía la oferta corroborada, links y piezas gráficas al grupo de GESTIÓN HOI

Utilízala cuando la necesites.

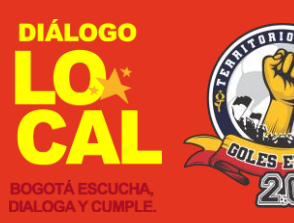

**BOGO** 

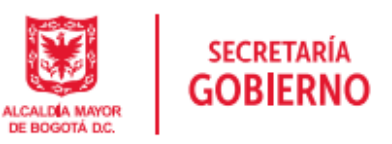